<span id="page-0-0"></span>**In This Issue**

[QuickBooks' Bill-](#page-0-0)[Paying Tools Make](#page-0-0)  [Tracking Easier,](#page-0-0)  [Cash Flow More](#page-0-0)  [Predictable](#page-0-0)

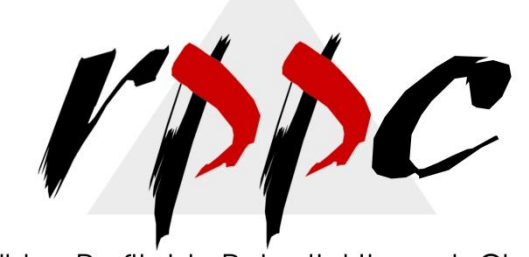

Realizing Profitable Potential through Change

# **Pam Morin, CMA Advanced Certified Quickbooks® ProAdvisor RPPC, Inc. [www.rppc.net](http://r20.rs6.net/tn.jsp?e=001S9aUB84a0aQntis18rtGAzmlENEdNXQ5zUhET9U04jMvctiN0_jomqa4cc5en5sGQlAM6rch5EjHKFysnOwcXKWl4F8IgEYK) 816.304.4398**

## **QuickBooks' Bill-Paying Tools Make Tracking Easier, Cash Flow More Predictable**

*If you're just writing one-off checks to pay bills, you're missing out on many benefits.*

QuickBooks' **Calendar** and **Reminders** help you manage your vendor bills and expenses. But if you use the program's built-in tools to record and pay bills, tracking them will be much more effective. You can:

- Avoid paying a bill twice
- Be constantly aware of your financial obligations
- Run areport to see debts and due dates, so you can better forecast cash flow.

## **Recording Each Bill**

If you're purchasing items that will be used for a specific customer and job, click **Enter Bills** on the home page, or in the **Vendor Center**. This window opens:

| $G$ Bill<br>C Credit                                                                                                    |                                                    |                |                                           |                        | $\nabla$ Bill Received                                                             |           |         |
|----------------------------------------------------------------------------------------------------|----------------------------------------------------|----------------|-------------------------------------------|------------------------|------------------------------------------------------------------------------------|-----------|---------|
|                                                                                                    | <b>Bill</b>                                        |                |                                           |                        |                                                                                    |           |         |
| Vendor                                                                                                    | Zeng Building Supplies<br>$\overline{\phantom{a}}$ |                | Date                                      |                        | 12/15/2016                                                                         |           |         |
| Zeng Building Supplies<br><b>Address</b><br>Vivian Zeng<br>345 Main St.<br>Middlefield, CA 94043<br>Terms<br><b>Net 30</b><br>Memo | Discount Date<br>▼                                 |                | Ref. No.<br>Amount Due<br><b>Bill Due</b> | ZBS-9472-1<br>5,910.55 | 01/14/2017                                                                         |           |         |
| Expenses                                                                                                    | \$0.00<br>\$5,910.55<br><b>Items</b>               |                |                                           |                        |                                                                                    |           |         |
| Item                                                                                                    | Description                                        | Qty            | Cost                                      | Amount                 | Customer: Job                                                                      | Billable? | Class   |
| Door Frame                                                                                                    | standard interior door<br>frame                    | 2              | 12.00                                     | 24.00                  | Abercrombie, Kristy:Family Room                                                    | ⊽         | Remodel |
|                                                                                                    |                                                    |                |                                           |                        |                                                                                    |           |         |
|                                                                                                    | standard interior brass<br>hinge                   | 6              | 3.00                                      |                        | 18.00 Abercrombie, Kristy:Family Room                                              | 1∽        | Remodel |
|                                                                                                    | Custom made counter top                            | 1 <sup>1</sup> | 1,750.00                                  |                        | 1,750.00 Abercrombie, Kristy:Kitchen                                               | ⊽         | Remodel |
| Hardware: Brass hinges<br>Counter<br>Flooring                                                                                      | Flooring                                           |                | 2,493.80                                  |                        |                                                                                    | ⊽         | Remodel |
| Patio Door                                                                                                    | Patio door                                         | $\mathbf{1}$   | 124.75                                    |                        | 2,493.80 Abercrombie, Kristy:Family Room<br>124.75 Abercrombie, Kristy:Family Room | ⊽         | Remodel |

*Figure 1: You can either enter a bill's information manually or pull in purchase order details.*

If there's a matching purchase order, QuickBooks can transfer its information. If not, enter the items on the bill. Check the **Billable** column and assign it to the correct customer/job so that these items can be easily invoiced.

If you have related expenses (like utility bills), click on the **Expenses** tab to enter those charges. Then save the bill. You can see it in reports and in the **Vendor Center**.

### **Processing Payments**

To pay a bill, click **Pay Bills** from the home page or **Vendor Center**. In the window that opens, find the bill(s) you want to pay by specifying a due date and/or selecting a vendor. You can sort the list by **Discount Date**, **Due Date** and **Amount Due.**

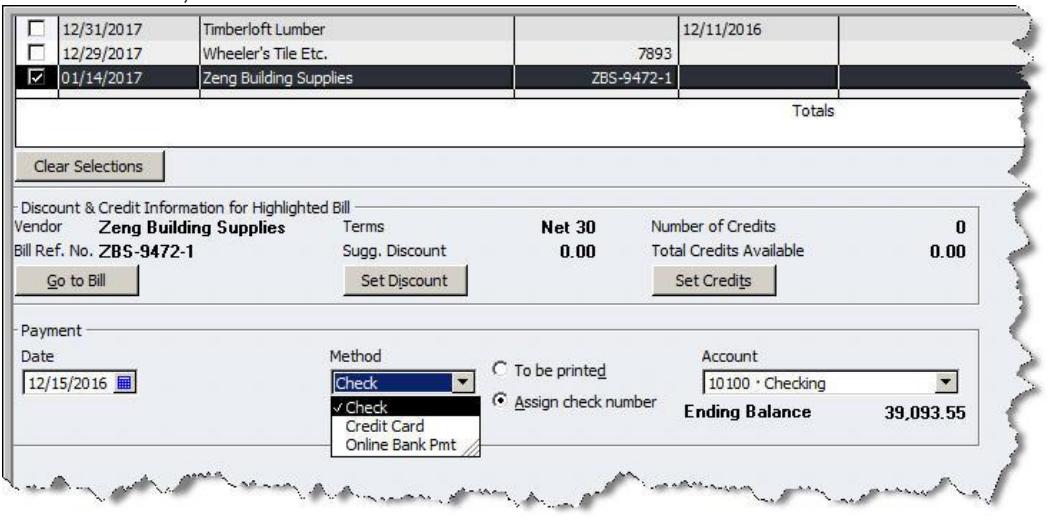

*Figure 2: You can specify options at the bottom of the bill-paying screen.*

Highlight a vendor and bill to view options. If a discount or credit is available, you can claim it here. *Make sure that the payment date and account are correct* and specify a payment method.

There are many ways you might pay vendors, so it gets a bit tricky here. Checks are easy; select that option and indicate whether you're writing a check manually or you want QuickBooks to print one. If you remits funds by, for example, PayPal, EFT, debit card or online vendor payment, we can help you document the payments.

Click **Pay Selected Bills** and do any necessary follow-up.

#### **Some Complicated Tasks**

It's inevitable: Everyone occasionally makes mistakes and needs to edit, void or delete bills. Let us walk you through these steps and answer any other bill-paying questions you have. This method takes a little extra work, but the payoff is an improved ability to track bills and payments, and to make more accurate cash flow projections.